ΈC PL20774 Wydanie pierwsze / Luty 2023

# **IN SEARCH OF INCREDIBLE**

Podręcznik elektroniczny

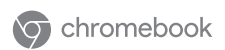

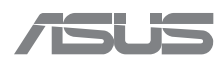

#### **INFORMACJE O PRAWACH AUTORSKICH**

Żadnej z części tego podręcznika, włącznie z opisami produktów i oprogramowania, nie można powielać, transmitować, przetwarzać, przechowywać w systemie odzyskiwania danych lub tłumaczyć na żadne języki, w jakiejkolwiek formie lub w jakikolwiek sposób, bez wyraźnego pisemnego pozwolenia ASUSTeK COMPUTER, INC. ("ASUS").

ASUS UDOSTĘPNIA TEN PODRĘCZNIK W STANIE "JAKI JEST", BEZ UDZIELANIA JAKICHKOLWIEK GWARANCJI, ZARÓWNO WYRAŹNYCH JAK I DOMNIEMANYCH, WŁĄCZNIE, ALE NIE TYLKO Z DOMNIEMANYMI GWARANCJAMI LUB WARUNKAMI PRZYDATNOŚCI HANDLOWEJ LUB DOPASOWANIA DO OKREŚLONEGO CELU. W ŻADNYM PRZYPADKU FIRMA ASUS, JEJ DYREKTORZY, KIEROWNICY, PRACOWNICY LUB AGENCI NIE BĘDĄ ODPOWIADAĆ ZA JAKIEKOLWIEK NIEBEZPOŚREDNIE, SPECJALNE, PRZYPADKOWE LUB KONSEKWENTNE SZKODY (WŁACZNIE Z UTRATA ZYSKÓW, TRANSAKCJI BIZNESOWYCH, UTRATĄ MOŻLIWOŚCI KORZYSTANIA LUB UTRACENIEM DANYCH, PRZERWAMI W PROWADZENIU DZIAŁANOŚCI ITP.) NAWET, JEŚLI FIRMA ASUS UPRZEDZAŁA O MOŻLIWOŚCI ZAISTNIENIA TAKICH SZKÓD, W WYNIKU JAKICHKOLWIEK DEFEKTÓW LUB BŁĘDÓW W NINIEJSZYM PODRĘCZNIKU LUB PRODUKCIE.

Produkty i nazwy firm pojawiające się w tym podręczniku mogą, ale nie muszą być zastrzeżonymi znakami towarowymi lub prawami autorskimi ich odpowiednich właścicieli i używane są wyłącznie w celu identyfikacji lub wyjaśnienia z korzyścią dla ich właścicieli i bez naruszania ich praw. SPECYFIKACJE I INFORMACJE ZNAJDUJĄCE SIĘ W TYM PODRĘCZNIKU, SŁUŻA WYŁĄCZNIE CELOM INFORMACYJNYM I MOGĄ ZOSTAĆ ZMIENIONE W DOWOLNYM CZASIE, BEZ POWIADOMIENIA, DLATEGO TEŻ, NIE MOGĄ BYĆ INTERPRETOWANE JAKO WIĄŻĄCE FIRMĘ ASUS DO <ODPOWIEDZIALNOŚCI.ASUS> NIE ODPOWIADA ZA JAKIEKOLWIEK BŁĘDY I NIEDOKŁADNOŚCI, KTÓRE MOGĄ WYSTĄPIĆ W TYM PODRĘCZNIKU, WŁĄCZNIE Z OPISANYMI W NIM PRODUKTAMI I OPROGRAMOWANIEM. Copyright © 2023 ASUSTeK COMPUTER INC. Wszelkie prawa zastrzeżone.

#### **OGRANICZENIE ODPOWIEDZIALNOŚCI**

W przypadku wystąpienia określonych okoliczności, za które odpowiedzialność ponosi ASUS, a w wyniku których wystąpiły szkody, właściciel będzie uprawniony do uzyskania od firmy ASUS odszkodowania.W każdym takim przypadku niezależnie od podstawy roszczenia od firmy ASUS, odpowiada ona jedynie za uszkodzenia ciała (włącznie ze śmiercią), szkody nieruchomości i rzeczywiste szkody osobiste; lub za wszelkie inne, rzeczywiste i bezpośrednie szkody, wynikające z pominięcia lub niewykonania czynności prawnych wynikających z tego oświadczenia gwarancji, do kwoty określonej w umowie kupna dla każdego produktu.

ASUS odpowiada lub udziela rekompensaty wyłącznie za stratę, szkody lub roszczenia w oparciu o umowę, odpowiedzialność za szkodę lub naruszenie praw wynikających z niniejszego oświadczenia gwarancyjnego.

To ograniczenie stosuje się także do dostawców i sprzedawców ASUS. Jest to maksymalny pułap zbiorowej odpowiedzialności firmy ASUS, jej dostawców i sprzedawców.

BEZ WZGLĘDU NA OKOLICZNOŚCI FIRMA ASUS NIE ODPOWIADA ZA: (1) ROSZCZENIA STRON TRZECICH OD UŻYTKOWNIKA DOTYCZĄCE SZKÓD; (2) UTRATĘ LUB USZKODZENIE NAGRAŃ LUB DANYCH; ALBO (3) SPECJALNE, PRZYPADKOWE LUB NIEBEZPOŚREDNIE SZKODY LUB ZA EKONOMICZNE KONSEKWENCJE SZKÓD (WŁACZNIE Z UTRATA ZYSKÓW LUB OSZCZEDNOŚCI), NAWET JEŚLI FIRMA ASUS, JEJ DOSTAWCY LUB SPRZEDAWCY ZOSTANĄ POINFORMOWANI O ICH ODPOWIEDZIALNOŚCI.

#### **SERWIS I POMOC TECHNICZNA**

Odwiedź naszą wielojęzyczną witrynę internetową pod adresem **https://www.asus.com/pl/support/**.

## Spis treści

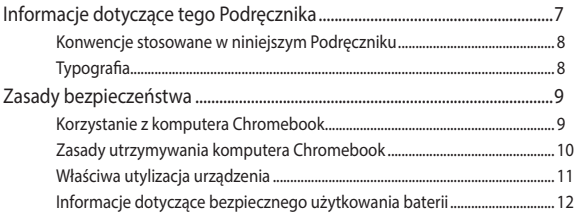

### Rozdział 1: Konfiguracja sprzętu

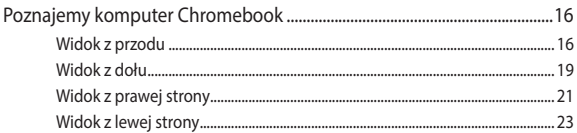

### Rozdział 2: Korzystanie z komputera Chromebook

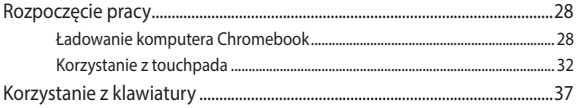

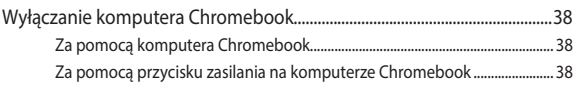

### **[Porady i często zadawane pytania](#page-38-0)**

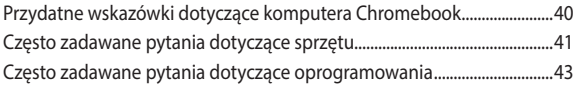

### **[Załączniki](#page-44-0)**

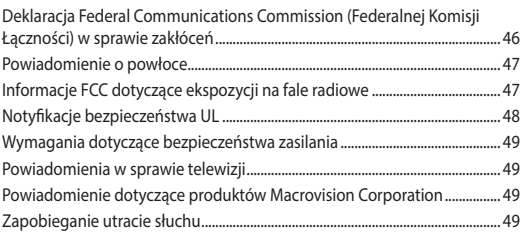

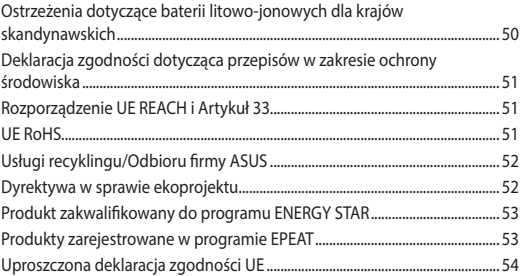

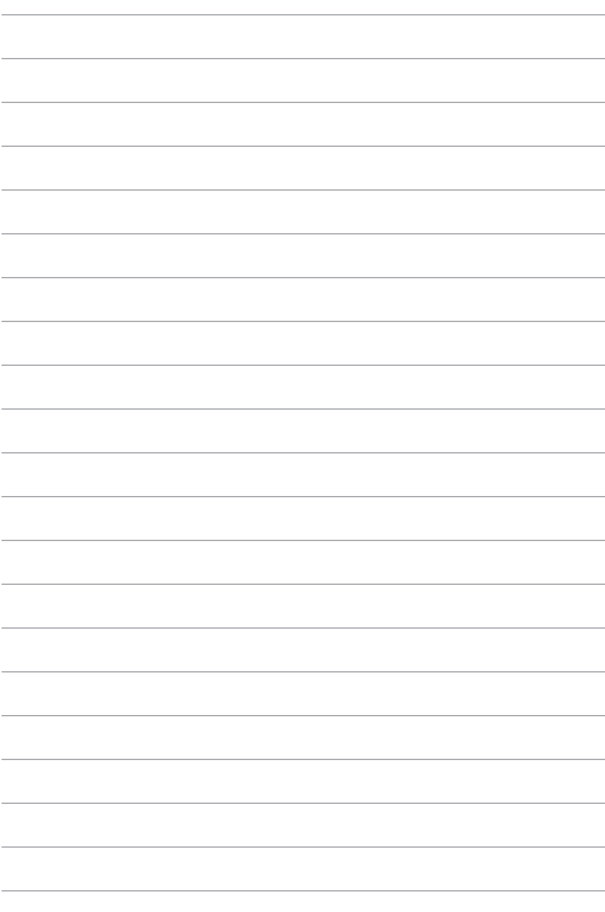

## <span id="page-6-0"></span>**Informacje dotyczące tego Podręcznika**

Ninejszy podręcznik zawiera informacje dotyczące charakterystyk sprzętowych i funkcji oprogramowania komputera Chromebook, przedstawione w formie następujących rozdziałów:

#### **Rozdział 1: Konfiguracja sprzętu**

Ten rozdział zawiera szczegółowe informacje dotyczące elementów sprzętowych komputera Chromebook.

#### **Rozdział 2: Korzystanie z komputera Chromebook**

W tym rozdziale dowiesz się jak korzystać z różnych części komputera Chromebook.

#### **Porady i często zadawane pytania**

W tej sekcji przedstawiono pewne zalecenia i najczęściej zadawane pytania dotyczące sprzętu oraz oprogramowania, które mogą być pomocne w kontekście konserwacji i rozwiązywania typowych problemów związanych z komputerem Chromebook.

#### **Załączniki**

Ta sekcja zawiera uwagi i zasady dotyczące bezpiecznej obsługi komputera Chromebook.

## <span id="page-7-0"></span>**Konwencje stosowane w niniejszym Podręczniku**

W celu wyróżnienia kluczowych informacji zawartych w tym Podręczniku komunikaty prezentowane są w następujący sposób:

> **WAŻNE!** Ten komunikat zawiera istotne informacje, do których należy się zastosować, aby dokończyć zadanie.

**UWAGA:** Ten komunikat zawiera dodatkowe ważne informacje i wskazówki, pomocne w dokończeniu zadań.

**OSTRZEŻENIE!** Ten komunikat zawiera istotne informacje, do których należy się stosować aby zapewnić bezpieczeństwo podczas pracy oraz by ochronić swoje dane i podzespoły komputera Chromebook przed uszkodzeniem.

## **Typografia**

**Wytłuszczenie** = Oznacza menu lub element, który należy wybrać. *Pochylenie* = Wskazuje sekcje w tym podręczniku, do których można się odnieść.

## <span id="page-8-0"></span>**Zasady bezpieczeństwa Korzystanie z komputera Chromebook**

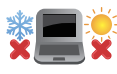

Komputer Chromebook powinien być używany tylko w miejscach o temperaturze otoczenia od 5°C (41°F) do 35°C (95°F).

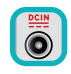

Zapoznaj się z etykietą znamionową znajdującą się na spodzie komputera Chromebook i upewnij się, że zasilacz jest zgodny z podanymi tam charakterystykami.

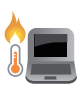

Chromebook może się nagrzewać podczas pracy lub podczas ładowania baterii. Nie należy umieszczać komputera Chromebook na kolanach ani w pobliżu jakiejkolwiek części ciała, aby nie dopuścić do ewentualnych urazów spowodowanych wydzielanym ciepłem. Podczas korzystania z komputera Chromebook, nie należy go stawiać na powierzchni która mogłaby zasłonić otwory wentylacyjne.

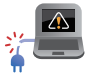

Do obsługi komputera Chromebook nie wolno stosować uszkodzonych kabli zasilających, akcesoriów i innych urządzeń peryferyjnych.

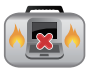

Gdy komputer jest włączony, nie wolno go przenosić ani zakrywać za pomocą jakichkolwiek materiałów które mogłyby ograniczać przepływ powietrza.

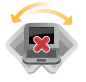

Nie umieszczaj komputera Chromebook na nierównych lub niestabilnych powierzchniach roboczych.

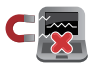

Komputer Chromebook można prześwietlać za pomocą urządzeń rentgenowskich (stosowanych wobec przedmiotów umieszczanych na przenośnikach taśmowych), ale nie należy wystawiać go na działanie detektorów magnetycznych (bramek i detektorów ręcznych).

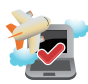

Skontaktuj się z wybranymi liniami lotniczymi, aby dowiedzieć się o powiązanych usługach pokładowych, z których można korzystać podczas lotu, oraz o ograniczeniach, których należy przestrzegać podczas korzystania z komputera Chromebook podczas lotu.

## <span id="page-9-0"></span>**Zasady utrzymywania komputera Chromebook**

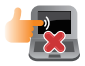

Przed przystąpieniem do czyszczenia komputera Chromebook odłącz zasilanie sieciowe i wyjmij akumulator (jeśli dotyczy). Użyj czystej gąbki celulozowej lub ściereczki irchowej zwilżonej roztworem nieabrazyjnego detergentu. Usuń nadmierną wilgoć z komputera Chromebook za pomocą suchej ściereczki. Chroń przed przedostaniem się jakichkolwiek płynów do obudowy lub szczelin klawiatury, aby zapobiec zwarciom i korozii.

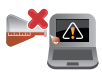

Nie używaj silnych rozpuszczalników, takich jak alkohol, rozcieńczalniki, benzen lub inne substancje chemiczne w pobliżu komputera Chromebook.

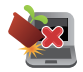

Nie kładź żadnych przedmiotów na komputerze Chromebook.

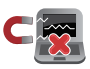

Nie narażaj komputera Chromebook na działanie silnych pól magnetycznych lub elektrycznych.

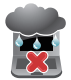

Nie używaj komputera Chromebook w pobliżu płynów, deszczu lub wilgoci i nie narażaj go na działanie tych czynników.

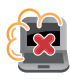

Nie narażaj komputera Chromebook na działanie kurzu.

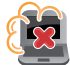

Nie używaj komputera Chromebook w pobliżu wylotów gazu.

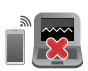

Nie korzystaj z włączonych urządzeń elektronicznych w pobliżu komputera Chromebook, aby nie dopuścić do wystąpienia zakłóceń fal elektromagnetycznych na ekranie.

## <span id="page-10-0"></span>**Właściwa utylizacja urządzenia**

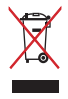

Nie utylizuj komputera Chromebook razem z odpadami komunalnymi. Ten produkt został zaprojektowany w taki sposób, aby umożliwić ponowne wykorzystanie jego elementów i ich recykling. Symbol przekreślonego kosza na śmieci oznacza, że produkt (sprzęt elektryczny, elektroniczny oraz ogniwa guzikowe zawierające rtęć) nie powinien trafić do odpadów komunalnych. Zapoznaj się z lokalnymi przepisami dotyczącymi utylizacji produktów elektronicznych.

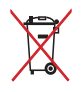

NIE NALEŻY wyrzucać baterii do śmieci miejskich. Symbol przekreślonego kosza na kółkach oznacza, że baterii nie należy umieszczać razem ze śmieciami miejskimi.

## <span id="page-11-0"></span>**Informacje dotyczące bezpiecznego użytkowania baterii**

#### **Ochrona baterii**

• Częste ładowanie baterii przy wysokim napięciu może skrócić okres jej żywotności. Aby chronić baterię, gdy zostanie ona w pełni naładowana, system może zaprzestać jej ładowania przy poziomie między 90% a 100%.

> **UWAGA:** Poziom, przy którym bateria wznawia ładowanie wynosi zwykle od 90% do 99%. Rzeczywista wartość zależy od modelu.

- Ładowanie lub przechowywanie baterii w wysokich temperaturach otoczenia może skutkować trwałym defektem pojemności ładowania i znacznie skrócić okres żywotności baterii. W razie zbyt wysokiej temperatury baterii system może zmniejszyć jej pojemność ładowania, a nawet zatrzymać ładowanie, aby chronić baterię.
- Pojemność ładowania baterii może ulec zmniejszeniu nawet wtedy, gdy urządzenie jest wyłączone i odłączone od zasilacza. Jest to normalne zjawisko, ponieważ w takiej sytuacji system nadal pobiera niewielką ilość energii z baterii.

#### **Standardowe dbanie o baterię**

- Jeśli nie korzystasz z urządzenia przez dłuższy czas, upewnij się że bateria została naładowana do 50%, a następnie wyłącz urządzenie i odłącz zasilacz sieciowy. Raz na trzy miesiące naładuj baterię do 50%, aby nie dopuścić do jej nadmiernego rozładowania i uszkodzenia. Możesz też w prosty sposób włączyć tryb długookresowego zmagazynowania komputera Chromebook: https://www.asus.com/support/FAQ/1044476.
- Baterii nie należy zostawiać w wilgotnych miejscach. Wystawienie na działanie wilgotności może zwiększyć szybkość nadmiernego rozładowywania się baterii. Niskie temperatury otoczenia mogą przyczynić się do uszkodzenia substancji chemicznych wewnątrz baterii, a wysokie temperatury lub przegrzanie mogą być przyczyną wybuchu.
- Urządzenia ani zestawu baterii nie wolno umieszczać w pobliżu kaloryferów, kominków, pieców, grzejników ani innych źródeł ciepła o temperaturze przekraczającej 60°C (140°F). Wysoka temperatura otoczenia może być przyczyną wybuchu lub wycieku prowadzącego do pożaru.

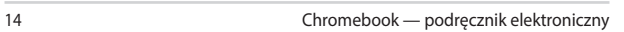

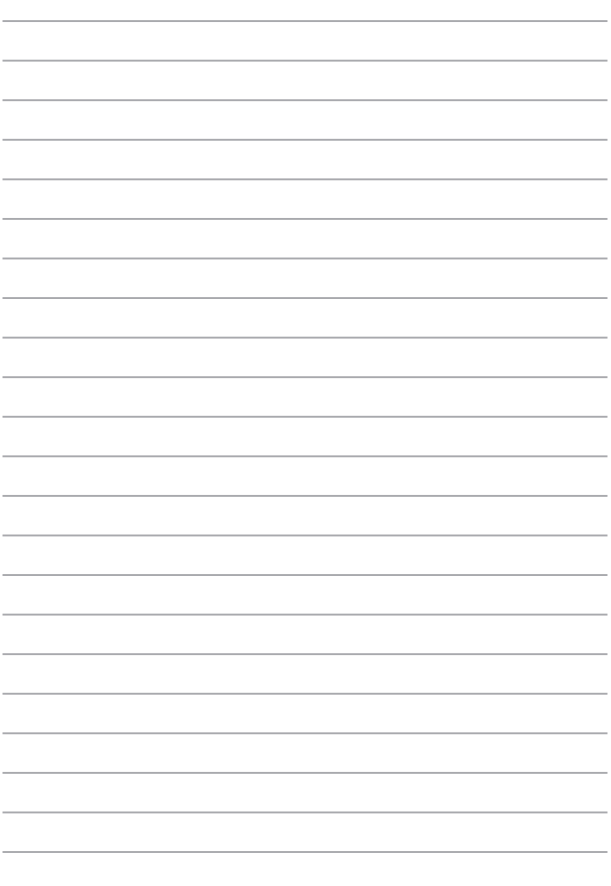

## <span id="page-14-0"></span>*Rozdział 1: Konfiguracja sprzętu*

## <span id="page-15-0"></span>**Poznajemy komputer Chromebook**

## **Widok z przodu**

**UWAGA:** Układ klawiatury zależy od regionu lub kraju. Wygląd z przodu także może być inny w zależności od modelu komputera Chromebook.

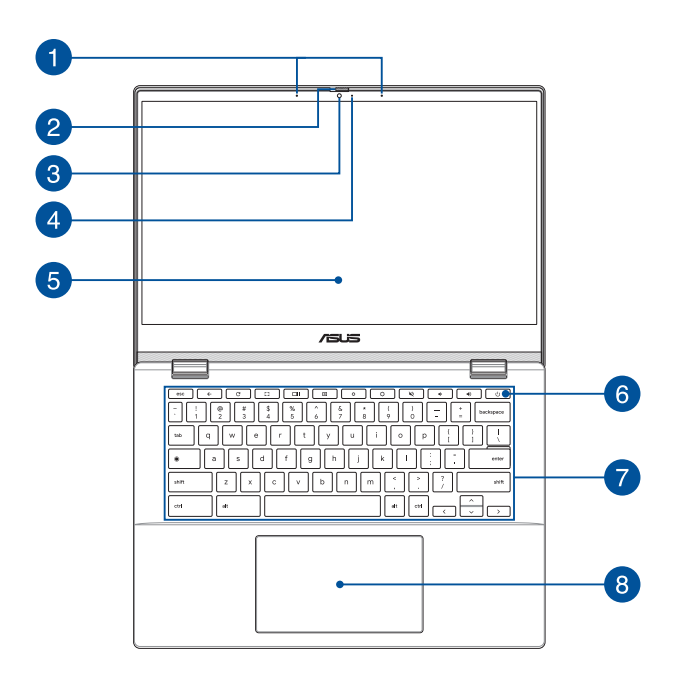

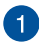

#### **Zestaw mikrofonów**

Zestaw mikrofonów daje lepszą jakość rozpoznawania głosu i nagrywania dźwięku dzięki funkcjom usuwania echa, tłumienia hałasu i formowania wiązki.

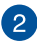

## **Osłona kamery internetowej**

Umożliwia ona również zasłonięcie obiektywu kamery w komputerze Chromebook.

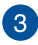

#### **Kamera**

Wbudowana kamera umożliwia wykonywanie zdjęć i nagrywanie wideo przy użyciu komputera Chromebook.

## **Wskaźnik pracy kamery**

Wskaźnik pracy kamery świeci, gdy używana jest wbudowana kamera.

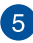

## **Panel wyświetlacza**

Panel wyświetlacza o wysokiej rozdzielczości zapewnia doskonałe parametry oglądania zdjęć, filmów i innych plików multimedialnych na komputerze Chromebook.

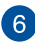

#### **Przycisk zasilania**

Naciśnij przycisk zasilania, aby włączyć lub wyłączyć komputer Chromebook. Przycisku zasilania można też używać do przełączania komputera Chromebook w tryb uśpienia lub hibernacji oraz wybudzania go z trybu uśpienia lub hibernacji.

Jeśli komputer Chromebook przestanie reagować, naciśnij przycisk zasilania i przytrzymaj go przez co najmniej cztery (4) sekundy, aż komputer się wyłączy.

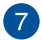

#### **Klawiatura**

Klawiatura ma pełnowymiarowe klawisze w układzie QWERTY z wygodnym skokiem klawisza. Umożliwia ona także używanie przycisków funkcyjnych i sterowanie innymi funkcjami multimedialnymi.

**UWAGA:** Układ klawiatury zależy od modelu lub regionu.

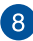

## **Panel dotykowy**

Panel dotykowy umożliwia nawigowanie po ekranie za pomocą gestów wielodotykowych, zapewniając w ten sposób maksymalnie intuicyjną obsługę. Panel obsługuje też funkcje standardowej myszy.

> **UWAGA:** Szczegółowe informacje można znaleźć w sekcji *Używanie panelu dotykowego* w tym podręczniku.

## <span id="page-18-0"></span>**Widok z dołu**

**UWAGA:** Widok z dołu może różnić się wyglądem zależnie od modelu.

**OSTRZEŻENIE!** Chromebook może się nagrzewać podczas pracy lub podczas ładowania baterii. Nie należy umieszczać komputera Chromebook na kolanach ani w pobliżu jakiejkolwiek części ciała, aby nie dopuścić do ewentualnych urazów spowodowanych wydzielanym ciepłem. Podczas korzystania z komputera Chromebook, nie należy go stawiać na powierzchni która mogłaby zasłonić otwory wentylacyjne.

#### **WAŻNE!**

- Czas pracy przy zasilaniu z akumulatora zależy od sposobu używania i parametrów technicznych konkretnego modelu komputera Chromebook. Akumulatora nie można demontować.
- W celu zapewnienia maksymalnej zgodności i niezawodności komponenty należy kupować u autoryzowanych sprzedawców. Należy skontaktować się z centrum serwisowym firmy ASUS lub autoryzowanym sprzedawcą w celu wykonania serwisu produktu albo uzyskania pomocy w zakresie jego prawidłowego demontażu lub montażu.

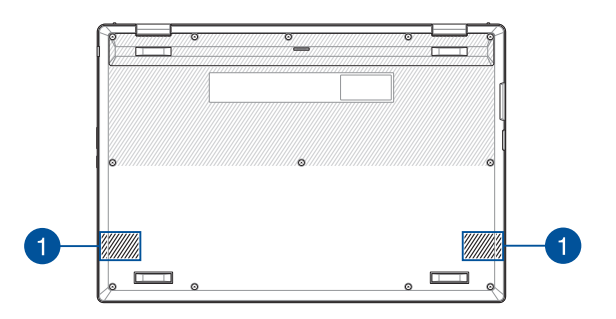

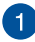

## **Głośniki**

Wbudowane głośniki umożliwiają słuchanie dźwięku bezpośrednio z komputera Chromebook. Funkcje audio są sterowane programowo.

## <span id="page-20-0"></span>**Widok z prawej strony**

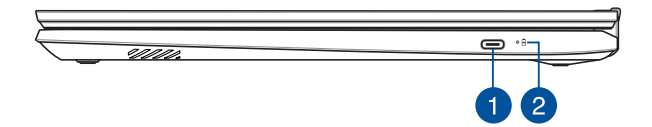

#### **Port combo USB 3.2 Gen 1 Type-C® / DisplayPort / wejście zasilania (DC)**

Port USB 3.2 (Uniwersalna magistrala szeregowa 3.2) Gen 1 Type-C® zapewnia przesyłanie danych z szybkością do 5 Gbit/ s i jest wstecznie zgodny z USB 2.0. Aby podłączyć komputer Chromebook do ekranu zewnętrznego, należy użyć adaptera USB Type-C®. Podłącz do tego wejścia dołączony do urządzenia zasilacz sieciowy, aby ładować akumulator i zasilać komputer Chromebook.

> **UWAGA:** Szybkość transferu dla tego portu może się różnić w zależności od modelu.

> **OSTRZEŻENIE!** Podczas pracy zasilacz może się nagrzewać. Gdy zasilacz jest podłączony do źródła zasilania, nie należy go zakrywać ani dotykać przez dłuższy czas.

**WAŻNE!** Całkowite naładowanie notebooka przez niskonapięciowe źródło zasilania może trwać dłużej. Do zasilania komputera Chromebook i ładowania jego akumulatora należy używać wyłącznie zasilacza dołączonego do urządzenia.

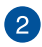

## **Dwukolorowy wskaźnik ładowania akumulatora**

Dwukolorowa kontrolka LED pokazuje stan ładowania akumulatora. W poniższej tabeli podano znaczenie kolorów:

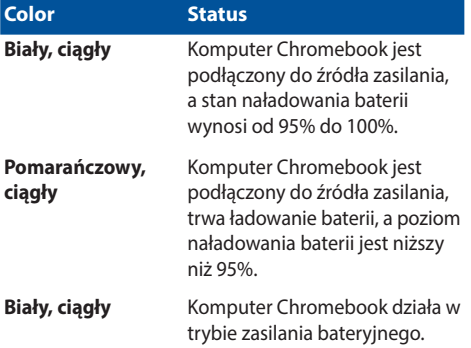

## <span id="page-22-0"></span>**Widok z lewej strony**

 $\blacktriangleleft$ 

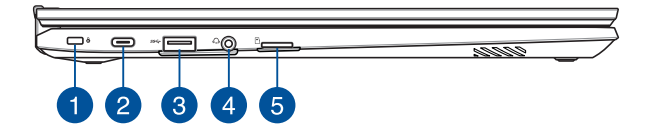

#### **Gniazdo zabezpieczeń Kensington®**

Gniazdo zabezpieczeń Kensington® umożliwia zabezpieczenie komputera Chromebook przy użyciu produktów zabezpieczających zgodnych ze standardem Kensington®.

#### **Port combo USB 3.2 Gen 1 Type-C® /**  $\mathcal{P}$ **DisplayPort / wejście zasilania (DC)**

Port USB 3.2 (Uniwersalna magistrala szeregowa 3.2) Gen 1 Type-C® zapewnia przesyłanie danych z szybkością do 5 Gbit/ s i jest wstecznie zgodny z USB 2.0. Aby podłączyć komputer Chromebook do ekranu zewnętrznego, należy użyć adaptera USB Type-C®. Podłącz do tego wejścia dołączony do urządzenia zasilacz sieciowy, aby ładować akumulator i zasilać komputer Chromebook

> **UWAGA:** Szybkość transferu dla tego portu może się różnić w zależności od modelu.

> **OSTRZEŻENIE!** Podczas pracy zasilacz może się nagrzewać. Gdy zasilacz jest podłączony do źródła zasilania, nie należy go zakrywać ani dotykać przez dłuższy czas.

**WAŻNE!** Całkowite naładowanie notebooka przez niskonapięciowe źródło zasilania może trwać dłużej. Do zasilania komputera Chromebook i ładowania jego akumulatora należy używać wyłącznie zasilacza dołączonego do urządzenia.

#### **Port USB 3.2 Gen 1**

Port USB 3.2 Gen 1 umożliwia transfer danych z szybkością do 5 Gb/s i jest wstecznie zgodny ze standardem USB 2.0.

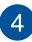

## **Gniazdo słuchawek / Zestawu słuchawkowego**

To gniazdo to służy do podłączania głośników ze wzmacniaczem lub słuchawek. Można do niego także podłączyć zestaw słuchawkowy.

> **UWAGA:** Gniazdo nie obsługuje mikrofonów trójżyłowych 3,5 mm.

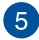

#### **Gniazdo kart microSD**

To gniazdo wbudowanego czytnika kart pamięci obsługuje karty w formacie microSD.

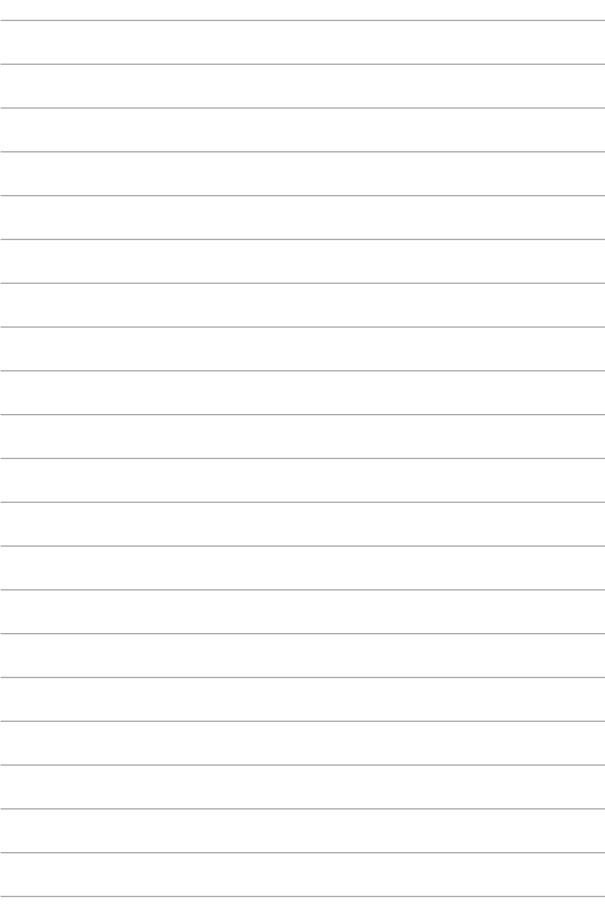

## <span id="page-26-0"></span>*Rozdział 2: Korzystanie z komputera Chromebook*

## <span id="page-27-0"></span>**Rozpoczęcie pracy**

## **Ładowanie komputera Chromebook**

- A. Podłącz złącze zasilania DC do portu wejściowego zasilania (DC) komputera Chromebook.
- B. Podłącz zasilacz AC do gniazdka 100V~240V.

Ładuj komputer Chromebook przez **3 godziny** przed pierwszym użyciem w trybie bateryjnym.

**WAŻNE!** Podłączaj i wyciągaj wtyczkę USB ostrożnie i w kierunku poziomym, aby nie uszkodzić gniazda USB. Stosowanie nadmiernej siły lub niewkładanie wtyczki USB poziomo może spowodować uszkodzenie urządzenia i unieważnić gwarancję.

**UWAGA:** Wygląd zasilacza może się różnić w zależności od modelu i regionu.

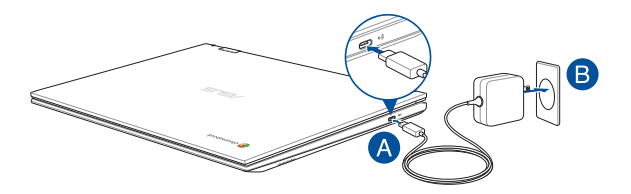

#### **WAŻNE!**

Informacje o zasilaczu:

- Napięcie wejściowe: 100-240VAC
- Częstotliwość wejściowa: 50-60Hz
- Znamionowy prąd wyjściowy: 3A (45W)
- Znamionowe napięcie wyjściowe: 15V

#### **WAŻNE!**

- Zlokalizuj etykietę ze znamionowymi wartościami wejściowymi/ wyjściowymi na komputerze Chromebook i upewnij się, że odpowiada ona informacjom dotyczącym znamionowych wartości wejściowymi/ wyjściowymi na zasilaczu. Niektóre modele komputera Chromebook mogą mieć różne znamionowe prądy wyjściowe w zależności od dostępnej jednostki SKU.
- Upewnij się, że komputer Chromebook jest podłączony do zasilacza, zanim włączysz go po raz pierwszy. Zawsze podłączaj przewód zasilający do gniazdka ściennego bez używania przedłużaczy. Dla własnego bezpieczeństwa podłączaj urządzenie wyłącznie do prawidłowo uziemionego gniazdka elektrycznego.
- Gniazdko musi być łatwo dostępne i znajdować się w pobliżu komputera Chromebook.
- Aby odłączyć komputer Chromebook od głównego źródła zasilania, należy odłączyć go od gniazda zasilania.

#### **OSTRZEŻENIE!**

Przeczytaj następujące środki ostrożności dotyczące baterii komputera Chromebook:

- Tylko autoryzowani przez firmę ASUS technicy powinni wyjmować baterię z urządzenia (tylko w przypadku baterii niewymiennej).
- Bateria używana w tym urządzeniu może stwarzać ryzyko pożaru lub poparzenia chemicznego, jeśli zostanie wyjęta lub rozmontowana.
- Dla własnego bezpieczeństwa postępuj zgodnie z etykietami ostrzegawczymi.
- Ryzyko wybuchu w przypadku wymiany baterii na baterię niewłaściwego typu.
- Nie wrzucaj jej do ognia.
- Nigdy nie próbuj powodować zwarcia baterii komputera Chromebook.
- Nigdy nie próbuj demontować i ponownie montować baterii (tylko w przypadku baterii niewymiennej).
- W przypadku wykrycia wycieku należy przerwać użytkowanie.
- Baterię i jej elementy należy poddać recyklingowi lub odpowiednio zutylizować.
- Baterię i inne małe elementy należy trzymać z dala od dzieci.

## **Podnieś aby otworzyć panel wyświetlacza, lub naciśnij przycisk zasilania aby włączyć komputer Chromebook**

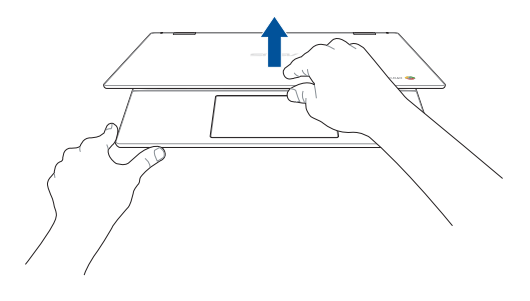

**UWAGA:** Przed pierwszym uruchomieniem komputera Chromebook upewnij się, że zasilacz DC jest podłączony, a dwukolorowy wskaźnik ładowania baterii jest zaświecony.

## <span id="page-31-0"></span>**Korzystanie z touchpada**

#### **Przesuwanie wskaźnika**

Możesz dotknąć dowolnego miejsca na touchpadzie, aby aktywować jego wskaźnik, a następnie przesuń palcem po touchpadzie, aby przesunąć wskaźnik na ekranie.

#### **Przesuń w poziomie**

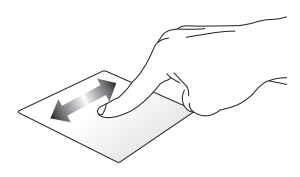

**Przesuń w pionie**

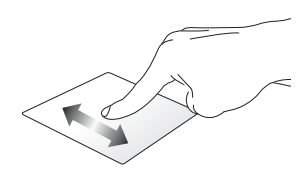

**Przesuń po przekątnej**

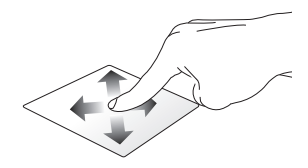

#### **Gesty jednym palcem**

**Dotknięcie/Dwukrotne dotknięcie**

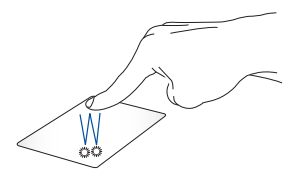

- Dotknij aplikacji, aby ją wybrać.
- Dwukrotnie dotknij aplikacji, aby ją uruchomić.
- Dotknij dwukrotnie aktywny ekran, aby zminimalizować lub zmaksymalizować go na wyświetlaczu.

#### **Przeciągnij i upuść**

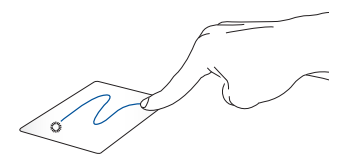

Dotknij aktywny ekran raz, a następnie przesuń palcem nie odrywając go od touchpada. Aby upuścić ekran w nowe miejsce, unieś palec z touchpada.

#### **Gesty dwoma palcami**

**Dotknięcie**

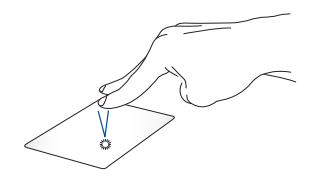

Dotknij touchpada dwoma palcami, aby użyć go jako funkcji kliknięcia prawym przyciskiem myszy.

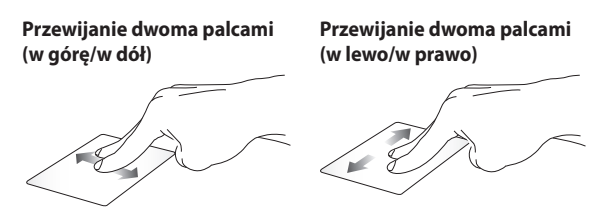

Przesuń dwoma palcami, aby przewinąć w górę lub w dół.

Przesuń dwoma palcami, aby przewinąć w lewo lub w prawo. **Przeciągnij i upuść**

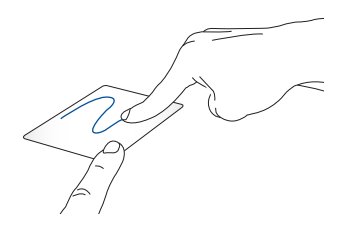

Wybierz element, a następnie naciśnij i przytrzymaj touchpad. Drugim palcem przesuń po touchpadzie, aby przeciągnąć element, a następnie unieś palec z przycisku, aby upuścić element.

#### **Gesty trzema palcami**

**Przesuń w lewo/Przesuń w prawo**

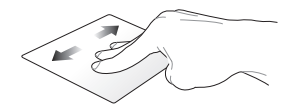

Jeśli w przeglądarce internetowej otwartych jest wiele kart, przesuń trzy palce w lewo lub w prawo, aby przełączać się między tymi kartami.

#### **Przesuń w górę**

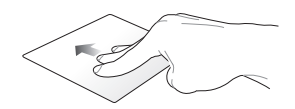

Przesuń w górę, aby zobaczyć przegląd wszystkich ekranów aktualnie otwartych na komputerze Chromebook.

## <span id="page-36-0"></span>**Korzystanie z klawiatury**

Poniższe klawisze skrótów na klawiaturze komputera Chromebook mogą służyć do uruchamiania programów i funkcji podczas korzystania z komputera.

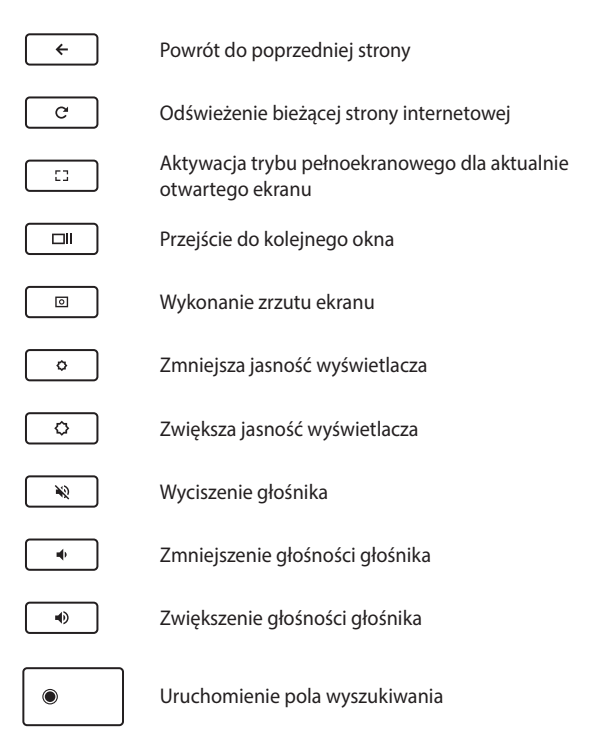

## <span id="page-37-0"></span>**Wyłączanie komputera Chromebook**

Możesz wyłączyć komputer Chromebook, wykonując jedną z następujących procedur:

## **Za pomocą komputera Chromebook**

- 1. Uruchom obszar stanu.
- 2. Kliknij/Dotknij pozycję .

## **Za pomocą przycisku zasilania na komputerze Chromebook**

Możesz również użyć tej opcji aby wyłączyć swój komputer Chromebook w przypadku, gdy przestanie on odpowiadać.

> **WAŻNE!** Zapisz pliki przed użyciem tej opcji, aby nie dopuścić do utraty ważnych danych.

W tym celu naciśnij przycisk zasilania na komputerze Chromebook przez co najmniej cztery (4) sekundy, aż Chromebook się wyłączy.

## <span id="page-38-0"></span>*Porady i często zadawane pytania*

## <span id="page-39-0"></span>**Przydatne wskazówki dotyczące komputera Chromebook**

Poniżej przedstawiono kilka przydatnych porad, których przestrzeganie umożliwi maksymalne wykorzystanie możliwości komputera Chromebook, utrzymanie wydajności jego systemu oraz zapewni bezpieczeństwo wszystkich przechowywanych danych:

- Należy używać oprogramowania antywirusowego w celu ochrony danych; oprogramowanie to należy okresowo aktualizować.
- Poza sytuacjami, w których jest to absolutnie konieczne, należy unikać wyłączania komputera Chromebook poprzez wymuszenie zamknięcia jego systemu.
- Należy zawsze wykonywać kopie zapasowe danych, które warto jest zapisywać na zewnętrznym dysku pamięci masowej.
- Jeśli nie będziesz korzystać z komputera Chromebook przez dłuższy czas, naładuj baterię do 50%, a następnie wyłącz komputer i odłącz zasilacz sieciowy.
- Należy unikać używania komputera Chromebook w miejscach o bardzo wysokich temperaturach. Jeśli komputer Chromebook nie będzie używany przez dłuższy czas (co najmniej miesiąc), zalecane jest wyjęcie baterii, o ile jest ona wymienna.
- Przed zresetowaniem komputera Chromebook należy odłączyć wszystkie urządzenia zewnętrzne oraz upewnić się, że wszystkie poniższe pozycje są dostępne:
	- Kopia zapasowa danych
	- Identyfikator i hasło logowania
	- Informacje dotyczące połączenia z Internetem

## <span id="page-40-0"></span>**Często zadawane pytania dotyczące sprzętu**

#### **1. Po włączeniu komputera Chromebook na ekranie pojawia się czarny, a czasem kolorowy punkt. Co należy zrobić?**

Pomimo tego, że punkty te pojawiają się zwykle na ekranie notebooka, nie mają one wpływu na działanie systemu. Jeśli problem ten będzie się utrzymywał i zacznie wpływać na wydajność systemu, należy skontaktować się z autoryzowanym centrum serwisowym firmy ASUS.

#### **2. Kolor i jasność ekranu notebooka są niejednolite. Jak można to naprawić?**

Na kolor i jasność ekranu może mieć wpływ kąt i aktualne położenie komputera Chromebook. Jasność i odcienie kolorów komputera Chromebook mogą się także różnić w zależności od modelu. Wygląd ekranu można dostosować za pomocą klawiszy funkcyjnych lub ustawień ekranu w systemie operacyjnym.

#### **3. Jak zmaksymalizować żywotność baterii komputera Chromebook?**

Można zastosować się do dowolnej z poniższych sugestii:

- Dostosuj jasność ekranu za pomocą klawiszy funkcyjnych.
- Odłącz nieużywane urządzenia USB.
- Zamknij nieużywane aplikacje, zwłaszcza te, które zużywają zbyt wiele pamięci systemowej.

#### **4. Nie świeci się wskaźnik LED baterii. Na czym polega problem?**

- Sprawdź, czy zasilacz lub zestaw baterii są prawidłowo podłączone. Można także odłączyć zasilacz lub zestaw baterii, odczekać minutę, a następnie podłączyć je ponownie do gniazda elektrycznego i komputera Chromebook.
- Jeśli problem będzie się utrzymywał, skontaktuj się z lokalnym centrum serwisowym firmy ASUS w celu uzyskania pomocy.

#### **5. Dlaczego podczas odtwarzania plików audio lub wideo nie słychać dźwięku z głośników komputera Chromebook?**

Można zastosować się do dowolnej z poniższych sugestii:

- Naciśnij  $\begin{pmatrix} \bullet & \bullet \end{pmatrix}$  w celu zwiększenia głośności głośnika.
- Sprawdź, czy nie ustawiono wyciszenia głośników.
- Sprawdź, czy do gniazda słuchawkowego komputera Chromebook nie podłączono słuchawek, a jeśli tak, to odłącz je.

#### **6. Co należy zrobić w przypadku zgubienia zasilacza komputera Chromebook lub gdy bateria przestała działać?**

Skontaktuj się z lokalnym centrum serwisowym firmy ASUS w celu uzyskania pomocy.

#### **7. Komputer Chromebook nie realizuje prawidłowo naciśnięć klawiszy ze względu na stale poruszający się kursor. Co należy zrobić?**

Upewnij się, że podczas pisania na klawiaturze nic przypadkowo nie dotyka ani nie naciska touchpada.

## <span id="page-42-0"></span>**Często zadawane pytania dotyczące oprogramowania**

#### **1. Z jakiego oprogramowania można korzystać na komputerze Chromebook?**

Komputery Chromebook korzystają z aplikacji ze Sklepu Google Play i z internetu. Dostepne są aplikacie zapewniające produktywność, kreatywność, możliwość oglądania filmów i programów, grania w gry i wiele innych.

#### **2. Jak można pozyskać więcej aplikacji?**

Więcej aplikacji można pobrać ze Sklepu Google Play lub z internetu.

#### **3. Czy mogę korzystać z oprogramowania Microsoft Office?**

Komputery Chromebook współpracują z pakietem Microsoft® Office. Zarówno w przypadku programów Word, Excel® czy PowerPoint®, aplikacje te można łatwo znaleźć w internecie.

#### **4. Gdzie mogę znaleźć moje pliki?**

Wszystkie pliki użytkownika są przechowywane w aplikacji Pliki  $\Box$ . Aplikację tą znajdziesz klikając w ikonę Launchera  $\odot$  i wyszukując "Pliki".

#### **5. Jak mogę przenieść moje pliki lokalne?**

Przenieś pliki lokalne za pomocą kompatybilnego urządzenia pamięci masowej. Komputer Chromebook współpracuje z większością zewnętrznych urządzeń pamięci masowej (np.: pamięci USB, wymienne dyski twarde).

Możesz także przesyłać swoje pliki, zdjęcia i filmy na Dysk Google. Jeżeli skonfigurujesz swój komputer Chromebook za pomocą konta Google, będziesz mieć dostęp do swoich plików na Dysku.

#### **6. Dlaczego komputer Chromebook potrzebuje informacje o moim koncie Google?**

Do logowania się na komputerze Chromebook będziesz używać swojego konta Google. Jest to to samo konto, którego używasz w przypadku usług Google, takich jak Gmail czy Dysk. Komputer Chromebook wykorzystuje informacje o koncie użytkownika, aby automatycznie logować się do aplikacji i usług.

#### **7. Jak mogę skonfigurować urządzenie dla mojego dziecka?**

Jeśli chcesz skonfigurować kontrolę rodzicielską dla swojego dziecka, musisz zalogować się przy użyciu konta Google dziecka. Jeśli dziecko nie ma jeszcze swojego konta, można je założyć podczas procesu logowania na komputerze Chromebook. Konto szkolne dziecka można dodać po zakończeniu konfiguracji urządzenia.

**Uzyskanie pomocy lub więcej informacji:**

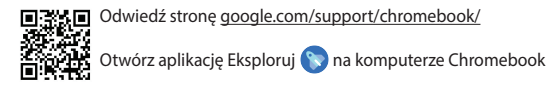

## <span id="page-44-0"></span>*Załączniki*

## <span id="page-45-0"></span>**Deklaracja Federal Communications Commission (Federalnej Komisji Łączności) w sprawie zakłóceń**

Urządzenie to jest zgodne z przepisami FCC, część 15. Działanie podlega następującym dwóm warunkom:

- Urządzenie to nie może powodować szkodliwych zakłóceń.
- Urządzenie to musi akceptować wszelkie odbierane zakłócenia, w tym zakłócenia, które mogą powodować niepożądane działanie.

Niniejsze urządzenie zostało przetestowane i uznane za zgodne z ograniczeniami dla urządzeń cyfrowych klasy B, zgodnie z częścią 15 przepisów Federal Communications Commission (Federalnej Komisji Łączności). Ograniczenia te mają na celu zapewnienie rozsądnej ochrony przed szkodliwymi zakłóceniami w instalacjach domowych. Urządzenie to generuje, wykorzystuje i może wypromieniowywać energię o częstotliwości radiowej, a jeśli nie będzie zainstalowane i użytkowane zgodnie z instrukcjami, może powodować szkodliwe zakłócenia w komunikacji radiowej. Nie ma jednak gwarancji, że zakłócenia nie wystąpią w danej instalacji. Jeśli urządzenie to powoduje szkodliwe zakłócenia w odbiorze radiowym lub telewizyjnym, co można potwierdzić poprzez wyłączenie i włączenie urządzenia, zachęca się użytkownika do próby skorygowania zakłóceń za pomocą jednego lub kilku z poniższych środków:

- Zmiana położenia lub lokalizacji anteny odbiorczej.
- Zwiększenie odległości pomiędzy urządzeniem a odbiornikiem.
- Podłączenie urządzenia do gniazda w innym obwodzie niż ten, do którego podłączony jest odbiornik.
- Skonsultowanie się ze sprzedawcą lub doświadczonym technikiem radiowo-telewizyjnym w celu uzyskania pomocy.

**OSTRZEŻENIE!** Zastosowanie ekranowanego przewodu zasilającego jest konieczne, aby spełnić limity emisji FCC i zapobiec zakłóceniom w pobliskim odbiorze radiowym i telewizyjnym. Istotne jest, aby używać wyłącznie dostarczonego przewodu zasilającego. Do podłączenia urządzeń We/Wy do tego urządzenia należy używać wyłącznie ekranowanych przewodów. Ostrzega się, że zmiany lub modyfikacje, które nie zostały wyraźnie zatwierdzone przez stronę odpowiedzialną za zgodność z przepisami, mogą unieważnić uprawnienia użytkownika do obsługi urządzenia.

(Przedruk z Kodeksu Przepisów Federalnych nr 47, część 15.193, 1993. Washington DC: Office of the Federal Register, National Archives and Records Administration, U.S. Government Printing Office.)

## <span id="page-46-0"></span>**Powiadomienie o powłoce**

**WAŻNE!** W celu zapewnienia izolacji elektrycznej i utrzymania bezpieczeństwa elektrycznego urządzenie jest izolowane za pomocą powłoki, z wyjątkiem obszarów, w których znajdują się porty Wy/Wy.

## **Informacje FCC dotyczące ekspozycji na fale radiowe**

Urządzenie to spełnia wymagania rządowe dotyczące ekspozycji na promieniowanie radiowe. Urządzenie to zostało zaprojektowane i wyprodukowane w taki sposób, aby nie przekraczało limitów emisji w zakresie ekspozycji na energię o częstotliwości radiowej (RF), określonych przez komisję FCC (ang. Federal Communications Commission; Federalna Komisja Łączności) rządu USA. Standard ekspozycji wykorzystuje jednostkę miary określaną jako Specific Absorption Rate (Współczynnik pochłaniania) lub SAR. Limit SAR określony przez FCC wynosi 1,6 W/kg. Testy współczynnika SAR zostały przeprowadzone dla standardowych pozycji operacyjnych, zatwierdzonych przez komisję FCC, przy transmisji EUT z określonym poziomem mocy w różnych kanałach. FCC udzieliło urządzeniu autoryzacji zgodności ze wszystkimi zgłoszonymi poziomami SAR, określonymi zgodnie z zaleceniami ekspozycji RF FCC. Informacje o współczynniku SAR dla tego urządzenia znajdują się w aktach FCC i można je znaleźć w części Display Grant na stronie www.fcc.gov/oet/ea/fccid.

## <span id="page-47-0"></span>**Notyfikacje bezpieczeństwa UL**

Wymagane w przypadku UL 1459 obejmującej sprzęt telekomunikacyjny (telefoniczny) przeznaczony do podłączenia elektrycznego do sieci telekomunikacyjnej o napięciu roboczym do masy nieprzekraczającym 200 V szczytowo, 300 V międzyszczytowo i 105 V rms, i zainstalowanego lub używanego zgodnie z Krajowym kodeksem elektrycznym (National Electrical Code lub NFPA 70).

Podczas korzystania z komputera Chromebook należy zawsze przestrzegać podstawowych środków ostrożności, aby zmniejszyć ryzyko pożaru, porażenia prądem elektrycznym i obrażeń osób, w tym:

- NIE NALEŻY używać komputera Chromebook w pobliżu wody, na przykład w pobliżu wanny, umywalki, zlewu kuchennego lub pralni, w wilgotnej piwnicy lub w pobliżu basenu.
- NIE NALEŻY używać komputera Chromebook podczas burzy z wyładowaniami elektrycznymi. Może wystąpić ryzyko porażenia prądem elektrycznym spowodowane uderzeniem pioruna.
- NIE NALEŻY używać komputera Chromebook w pobliżu wycieku gazu.

Wymagane w przypadku UL 1642 obejmującej baterie litowe pierwotne (nieładowalne) i wtórne (ładowalne) do stosowania jako źródło zasilania w produktach. Baterie te zawierają metaliczny lit, stop litu lub jony litu i mogą składać się z pojedynczego ogniwa elektrochemicznego lub dwóch lub więcej ogniw połączonych szeregowo, równolegle lub w obu konfiguracjach, które przekształcają energię chemiczną w energię elektryczną w wyniku nieodwracalnej lub odwracalnej reakcji chemicznej.

- NIE NALEŻY wrzucać akumulatora komputera Chromebook do ognia, ponieważ może on eksplodować. Aby zmniejszyć ryzyko obrażeń osób w wyniku pożaru lub wybuchu, należy zapoznać się z lokalnymi przepisami w celu uzyskania specjalnych instrukcji dotyczących utylizacji.
- NIE NALEŻY używać zasilaczy lub akumulatorów dołączonych do innych urządzeń w celu zmniejszenia ryzyka obrażeń osób w wyniku pożaru lub wybuchu. Należy używać wyłącznie zasilaczy objętych certyfikatem UL lub akumulatorów dostarczonych przez producenta albo autoryzowanych sprzedawców.

## <span id="page-48-0"></span>**Wymagania dotyczące bezpieczeństwa zasilania**

Produkty o obciążalności prądem elektrycznym do 6 A i masie powyżej 3 kg muszą być wyposażone w zatwierdzone przewody zasilające większe lub równe: H05VV-F, 3G, 0,75 mm<sup>2</sup> lub H05VV-F, 2G, 0,75 mm<sup>2</sup>.

## **Powiadomienia w sprawie telewizji**

Uwaga dla instalatora systemu telewizji kablowej — system rozdzielczy przewodów powinien być uziemiony zgodnie z ANSI/NFPA 70, Krajowym kodeksem elektrycznym (NEC), w szczególności z sekcją 820.93 "Uziemienie zewnętrznego ekranu przewodzącego kabla koncentrycznego" — instalacja powinna obejmować związanie ekranu kabla koncentrycznego z uziemieniem przy wejściu do budynku.

## **Powiadomienie dotyczące produktów Macrovision Corporation**

Ten produkt zawiera technologię ochrony praw autorskich, która jest chroniona zastrzeżeniami metodycznymi niektórych patentów USA oraz innymi prawami własności intelektualnej należącymi do Macrovision Corporation oraz innych właścicieli praw. Korzystanie z tej technologii ochrony praw autorskich musi być autoryzowane przez firmę Macrovision Corporation i jest przeznaczone wyłącznie do użytku domowego oraz innych ograniczonych zastosowań, *chyba że Macrovision Corporation udzieli innej autoryzacji*. Przeprowadzanie inżynierii odwrotnej lub demontażu jest zabronione.

## **Zapobieganie utracie słuchu**

Aby zapobiec możliwym uszkodzeniom słuchu, nie należy słuchać przez dłuższy czas przy wysokim poziomie głośności.

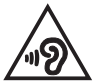

## <span id="page-49-0"></span>**Ostrzeżenia dotyczące baterii litowo-jonowych dla krajów skandynawskich**

CAUTION! Danger of explosion if battery is incorrectly replaced. Replace only with the same or equivalent type recommended by the manufacturer. Dispose of used batteries according to the manufacturer's instructions. (English)

ATTENZIONE! Rischio di esplosione della batteria se sostituita in modo errato. Sostituire la batteria con un una di tipo uguale o equivalente consigliata dalla fabbrica. Non disperdere le batterie nell'ambiente. (Italiano)

VORSICHT! Explosionsgefahr bei unsachgemäßen Austausch der Batterie. Ersatz nur durch denselben oder einem vom Hersteller empfohlenem ähnlichen Typ. Entsorgung gebrauchter Batterien nach Angaben des Herstellers. (Deutsch)

ADVARSELI! Lithiumbatteri - Eksplosionsfare ved fejlagtig håndtering. Udskiftning må kun ske med batteri af samme fabrikat og type. Levér det brugte batteri tilbage til leverandøren. (Dansk)

VARNING! Explosionsfara vid felaktigt batteribyte. Använd samma batterityp eller en ekvivalent typ som rekommenderas av apparattillverkaren. Kassera använt batteri enligt fabrikantens instruktion. (Svenska)

VAROITUS! Paristo voi räjähtää, jos se on virheellisesti asennettu. Vaihda paristo ainoastaan laitevalmistajan sousittelemaan tyyppiin. Hävitä käytetty paristo valmistagan ohjeiden mukaisesti. (Suomi)

ATTENTION! Danger d'explosion si la batterie n'est pas correctement remplacée. Remplacer uniquement avec une batterie de type semblable ou équivalent, recommandée par le fabricant. Jeter les batteries usagées conformément aux instructions du fabricant. (Français)

ADVARSEL! Eksplosjonsfare ved feilaktig skifte av batteri. Benytt samme batteritype eller en tilsvarende type anbefalt av apparatfabrikanten. Brukte batterier kasseres i henhold til fabrikantens instruksjoner. (Norsk)

標準品以外の使用は、危険の元になります。交換品を使用する場合、製造者 に指定されるものを使って下さい。製造者の指示に従って処理して下さい。 (日本語)

ВНИМАНИЕ! При замене аккумулятора на аккумулятор иного типа возможно его возгорание. Утилизируйте аккумулятор в соответствии с инструкциями производителя. (Pyccкий)

## <span id="page-50-0"></span>**Deklaracja zgodności dotycząca przepisów w zakresie ochrony środowiska**

Firma ASUS opracowuje i produkuje swoje produkty zgodnie z koncepcją ekologicznego projektowania i dba o to, aby każdy etap cyklu życia produktu firmy ASUS był zgodny z globalnymi przepisami dotyczącymi ochrony środowiska. Ponadto firma ASUS ujawnia konieczne informacje w oparciu o wymogi regulacyjne.

Aby uzyskać informacje na temat ujawniania informacji w oparciu o wymagania regulacyjne, z jakimi firma ASUS zachowuje zgodność, należy zapoznać się z informaciami dostepnymi na stronie <http://csr.asus.com/Compliance.htm>.

## **Rozporządzenie UE REACH i Artykuł 33**

Zgodnie z systemem regulacji REACH (Rejestracja, ocena, autoryzacja i ograniczenie chemikaliów) na stronie sieci Web ASUS REACH, pod adresem <http://csr.asus.com/english/REACH.htm>, publikujemy informacje o substancjach chemicznych znajdujących się w naszych produktach.

## **UE RoHS**

Produkt ten jest zgodny z dyrektywą UE RoHS. Szczegółowe informacje można znaleźć na stronie<http://csr.asus.com/english/article.aspx?id=35.>

## <span id="page-51-0"></span>**Usługi recyklingu/Odbioru firmy ASUS**

Programy recyklingu i odbioru firmy ASUS wynikają z naszego zaangażowania w przestrzeganie najwyższych standardów ochrony środowiska. Wierzymy w dostarczanie rozwiązań, które umożliwią odpowiedzialny recykling naszych produktów, akumulatorów i innych komponentów, jak również opakowań.

Szczegółowe informacje na temat recyklingu w różnych regionach można znaleźć na stronie [http://csr.asus.com/english/Takeback.htm.](http://csr.asus.com/english/Takeback.htm)

## **Dyrektywa w sprawie ekoprojektu**

Unia Europejska ustanowiła ogólne zasady ustalania wymogów dotyczących ekoprojektu dla produktów związanych z energią (2009/125/WE). Szczegółowe środki wykonawcze mają na celu poprawę w zakresie oddziaływania na środowisko poszczególnych produktów lub różnych ich rodzajów. Firma ASUS udostępnia informacje o produktach w witrynie CSR. Więcej informacji można znaleźć na stronie<https://csr.asus.com/english/article.aspx?id=1555.>

## <span id="page-52-0"></span>**Produkt zakwalifikowany do programu ENERGY STAR**

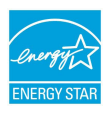

ENERGY STAR to wspólny program amerykańskiej Environmental Protection Agency (Agencji Ochrony Środowiska) i Department of Energy (Departamentu Energii), który pomaga nam wszystkim oszczędzać pieniądze i chronić środowisko poprzez energooszczędne produkty i praktyki.

Wszystkie produkty firmy ASUS z logo ENERGY STAR są zgodne z normą ENERGY STAR, a funkcja zarządzania energią jest domyślnie włączona. Tryb uśpienia zostanie uaktywniony automatycznie, jeśli monitor nie będzie używany w czasie 10 minut, a komputer w czasie 30 minut. Aby wybudzić komputer z tego stanu, należy kliknąć myszką albo nacisnąć dowolny klawisz na klawiaturze lub przycisk zasilania.

Szczegółowe informacje na temat zarządzania energią i korzyści dla środowiska naturalnego można znaleźć na stronie [http://www.energystar.gov/](http://www.energystar.gov/powermanagement) [powermanagement.](http://www.energystar.gov/powermanagement) Ponadto szczegółowe informacje na temat wspólnego programu ENERGY STAR można znaleźć na stronie <http://www.energystar.gov>.

> **UWAGA:** Norma Energy Star NIE jest obsługiwana w systemach operacyjnych opartych o FreeDOS i w systemie Linux.

## **Produkty zarejestrowane w programie EPEAT**

Kluczowe informacje z zakresu ochrony środowiska dotyczące produktów zarejestrowanych w programie ASUS EPEAT (narzędzie do oceny środowiskowej produktów elektronicznych) są podane do wiadomości publicznej na stronie <https://csr.asus.com/english/article.aspx?id=41.> Dalsze informacje o programie EPEAT oraz wskazówki dotyczące zakupu można znaleźć w witrynie [www.epeat.net.](www.epeat.net)

## <span id="page-53-0"></span>**Uproszczona deklaracja zgodności UE**

Firma ASUSTek Computer Inc. niniejszym oświadcza, że urządzenie to jest zgodne z zasadniczymi wymogami i innymi właściwymi przepisami dyrektywy 2014/53/ UE. Pełny tekst deklaracji zgodności UE jest dostępny na stronie https://www.asus.com/support/.

Karta WiFi pracująca w paśmie 5150–5350 MHz jest ograniczona do użytku wewnątrz pomieszczeń w krajach wymienionych w poniższej tabeli:

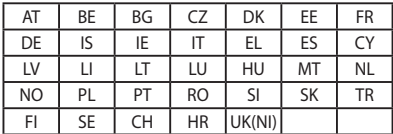

 $C \in$